6ZC-6

# プログラミング学習を支援する Moodle プラグインと UI の提案と実装

村山 舜† 早川 智一† 疋田 輝雄† 明治大学理工学部情報科学科

# 1. はじめに

近年,学習者に e ラーニング環境を提供する 学習管理システム (LMS: Learning Management System)が普及してきている.LMS のオープン ソースの実装としては, Moodle[5]や Sakai[6]な どが有名である.

大学での LMS の利用は、教員と学生の人数の 差を補う点で有用であるが,プログラミング教 育で LMS を利用する際には、解決すべき課題が 残っていると我々は考える. それは、ソースコ ードの潜在的なバグや可読性の低さなどを検出 して学習者にフィードバックする仕組みの提供 である. なぜならば、学生の提出するソースコ ードには,動作はするもののプログラミングの 作法としては望ましくない記述(例:インデン トがない)が散見されるためである.

我々は,前述の課題を解決するために,学習 者が LMS に提出したソースコードを診断し視覚 的にフィードバックを行う汎用的な仕組みを提 案し,その実装を本稿で報告する.LMS にはプ ラグインの開発が容易な Moodle を採用し、専用 UI(User Interface)を Moodle プラグインとして 実装した.

本稿の構成は次のとおりである.2 節では先行 研究を紹介する.3 節では提案手法を概説する. 4 節と 5 節では設計と実装を述べる.6 節では評 価結果を報告する.7 節では今後の課題を述べる.

# 2. 先行研究

伊藤ら[7]は, Moodle プラグインと Web サービ スを組み合わせた汎用的な課題チェックの仕組 みを提案している. これは、授業特有の機能を Web サービスとして用意し, Moodle からその Web サービスを利用するものである. 我々の提 案は,プログラミング学習を視覚的に支援する ための汎用的なフィードバック機能であり、汎 用化の対象と粒度が異なる.

## 3. 提案手法

図 1 に, 提案手法の概要を示す. 処理の流れ は次のとおりである:Moodle プラグインは,

(1)学習者からソースコードを受け取り, (2)Web サービスを利用してソースコードを診 断し, (3) 診断結果を専用 UI に表示する. 図 2 に、提案手法のプロトタイプのスクリーンショ ットを示す.図中では,Java のソースコードを コンパイラや静的チェッカで検査した診断結果 を表示している.図より,ソースコード上に診 断結果を色付けして表示することで,どこにど のような問題があるかを学習者が視覚的に把握 できることが分かる.

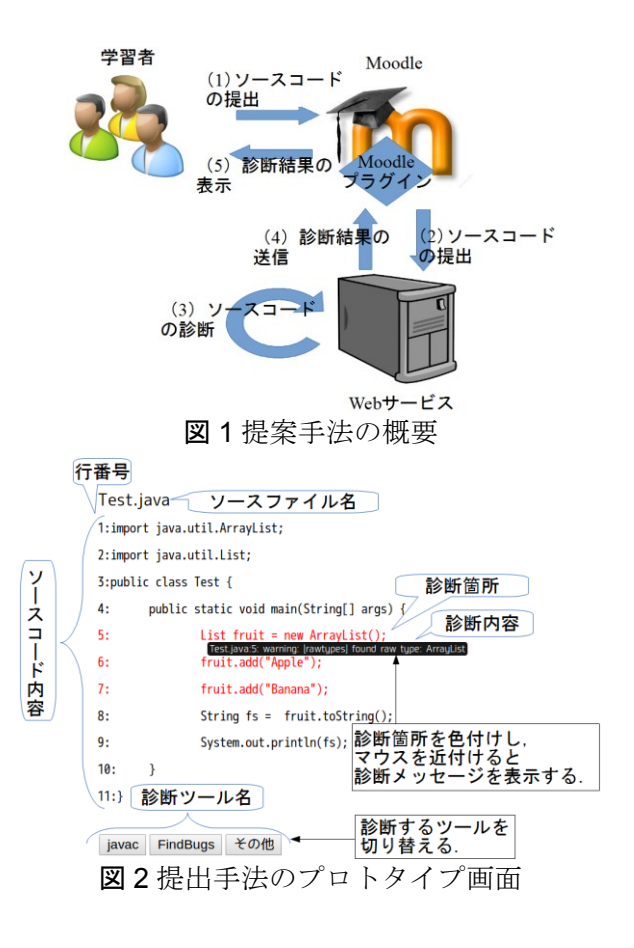

Proposal and Implementation of Moodle Plugin and UI for Programming Learning

<sup>†</sup>Syun Murayama, Tomokazu Hayakawa and Teruo Hikita, School of Science and Technology, Meiji University

## 4. 設計

我々は、汎用性を高めるために、提案手法を 次のように設計した: (1) Web サービスを用い てソースコードの診断機能を Moodle プラグイン から切り離し, (2) Web サービスと Moodle プ ラグイン間のメッセージ形式を JSON[4]を用いて 定式化し,(3)Moodle プラグインは Web サー ビスから受信した JSON メッセージを専用 UI に 表示する. これにより, Moodle の仕様が変更さ れたりソースコードの診断機能を追加・変更・ 削除したりする場合でも,対応が容易になるこ とが期待できる. 図 3 に, 提案手法の概要シー ケンス図を示す. 図より, Moodle プラグインは Moodle 固有の処理と UI の表示しか行っておらず, ソースコードの診断を Web サービスを用いて汎 用的に実現していることが分かる.

## 4.1. Web サービス設計

Web サービスは,コンパイラや静的チェッカ を抽象化した REST エンドポイントとして設計 した. SOAP よりも REST を選択したのは、軽量 性や JSON との相性を考慮したためである.

# 4.2. メッセージ設計

Web サービスと Moodle プラグイン間の JSON メッセージは,次の四つ組の情報を含む:(診 断ツール名,ソースコード,診断メッセージ, 診断メッセージのソースコード上の位置情報).

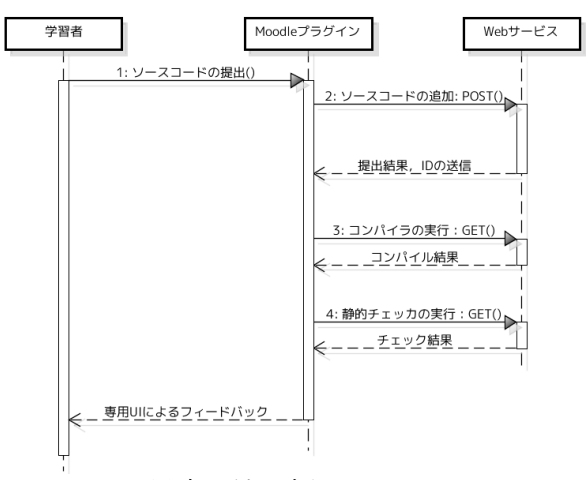

図 3 提案手法の概要シーケンス図

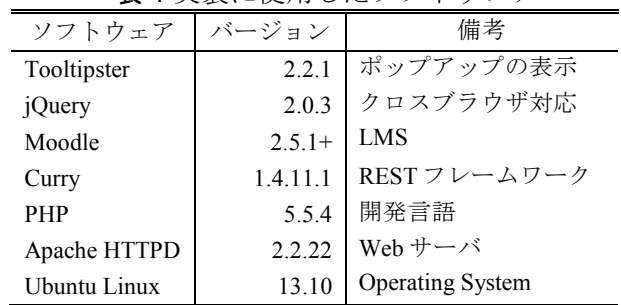

表 1 実装に使用したソフトウェア

## 4.3. 専用 UI 設計

専用 UI は図 2 に示したとおりである.専用 UI は,Web サービスからの JSON メッセージに基 づいてソースコードに色付けを行い,色付けさ れた箇所に学習者がマウスを近付けると診断メ ッセージをポップアップ表示する.

## 5. 実装

表 1 に、提案手法の実装に我々が用いたソフ トウェアを示す. Moodle プラグインと REST の 実装には PHP を使用した. また、REST の実装 を容易にするために,フレームワークとして Curry[2]を使用した.専用 UI は,HTML5 と CSS3 と JavaScript で実装した. なお、クロスブ ラウザ対応を考慮し,JavaScript ライブラリとし て jQuery と各種プラグインを使用した.

# 6. 評価

我々は,予備的な評価として,本学の授業で 学生が提出した全 9 回分の課題のソースコード を,静的チェッカを用いて診断した.ここで, ソースコードの記述言語は Java であり,静的チ ェッカには Checkstyle[1]と FindBugs[3]を用いた. 結果として,学生が提出したソースコード 1 つ あたり平均 14 個の警告が表示され、授業回数が 増えてもこの警告数は減らないことが分かった. 我々の提案手法を用いれば,これらの警告が課 題の提出時に画面に表示されるため,改善後の 再提出を学生に促すことができるようになる.

# 7. おわりに

本稿では,LMS 上でプログラミング学習者に 視覚的なフィードバックを行う汎用的な仕組み を提案し,その実装について報告した.今後は, 提案手法を授業で使用し,学生のソースコード がどう改善されるかを検証するのが課題である.

## 参考文献

- [1] Checkstyle: http://checkstyle.sourceforge.net/.
- [2] Curry PHP Framework: http://www.curryfw.net/.
- [3] FindBugs: http://findbugs.sourceforge.net/.
- [4] JSON: http://www.json.org/.
- [5] Moodle: http://moodle.org/.
- [6] Sakai Project: https://sakaiproject.org/.
- [7] 伊藤恵,美馬義亮,大西昭夫:コース管理 システムと授業固有の課題チェック機能の Web サービスによる連携,情報処理学会論 文誌, Vol.52, No.12, pp.3121-3134 (2011).